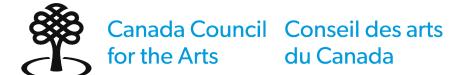

## Creating an individual applicant record

July 2023

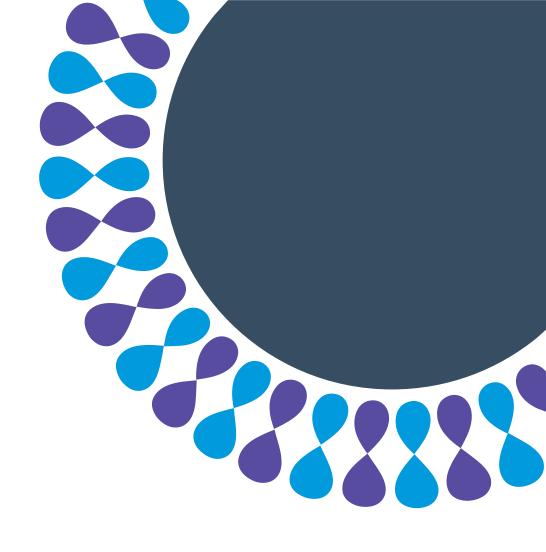

Bringing the arts to life L'art au cœur de nos vies

Canada Council for the Arts

## **Applicant record**

Applicants, whether they are individuals, groups or organizations, must create an applicant record.

An applicant record includes details about who the applicant is and how the Canada Council should communicate with them.

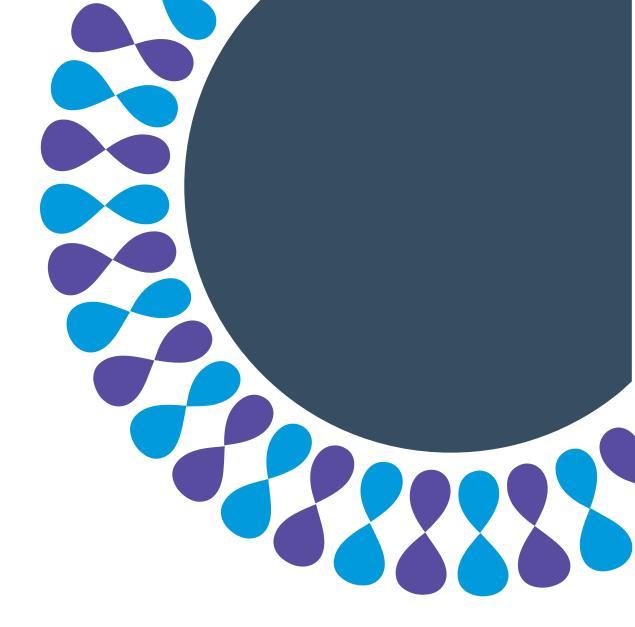

Canada Council for the Arts

# Applicant record creation for individuals

This tutorial will show you how to:

- build your individual applicant record
- add and update your personal and contact information
- fill out the voluntary self-ID form

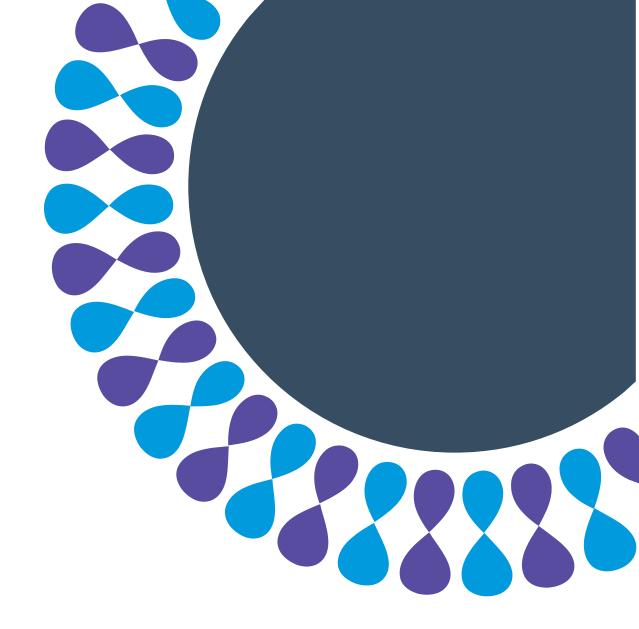

## To login to the portal

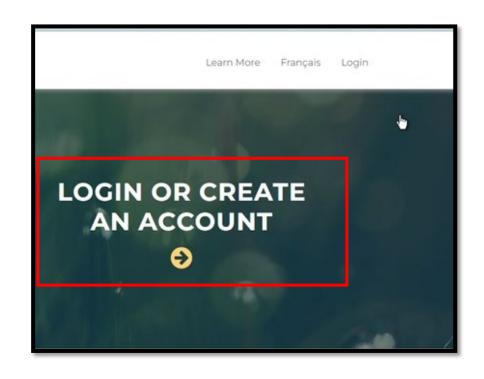

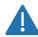

#### Note

If you are already logged in to your account, skip to the next section: **To add an individual applicant record**.

Step 1: Go to <u>apply.canadacouncil.ca</u> and click **LOGIN OR CREATE AN ACCOUNT.** 

## To login to the portal

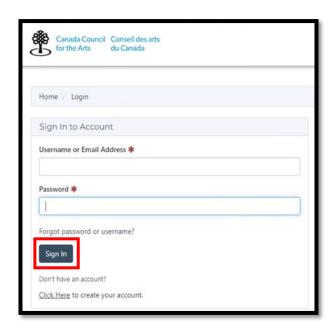

Step 2: Enter your **Username or Email Address** and **Password**.

Step 3: Click Sign In.

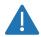

#### **⚠** Note

If you have forgotten your password, do not create a new account.

Click forgot password or username.

If you need help, contact <a href="mailto:info@canadacouncil.ca">info@canadacouncil.ca</a> or call 1-800-263-5588.

## To add an individual applicant record

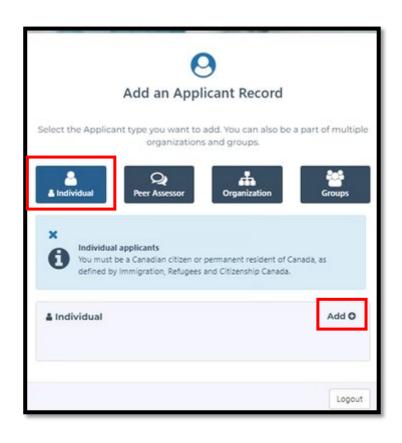

Step 1: Click Individual.

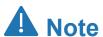

You must be at least 18 years old and a Canadian citizen or a permanent resident of Canada to have an individual applicant record.

Step 2: Click Add.

## To add an individual applicant record

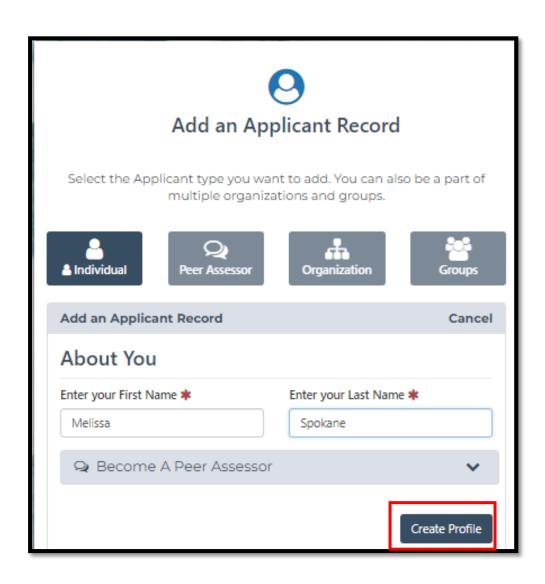

Step 3: Enter your legal First and Last name.

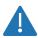

#### Note

This information is required for Council to issue tax receipts.

Step 4: Click Create Profile.

## To fill out your account information

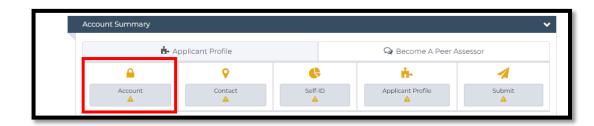

Step 1: In the portal dashboard, click **Account**.

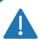

#### Note

**Green check marks** indicate that a section has been completed.

Yellow triangles indicate that information is missing.

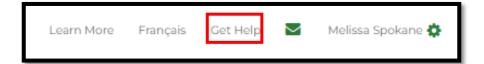

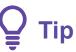

If at any point you are having trouble, click Get Help.

## To fill out your account information

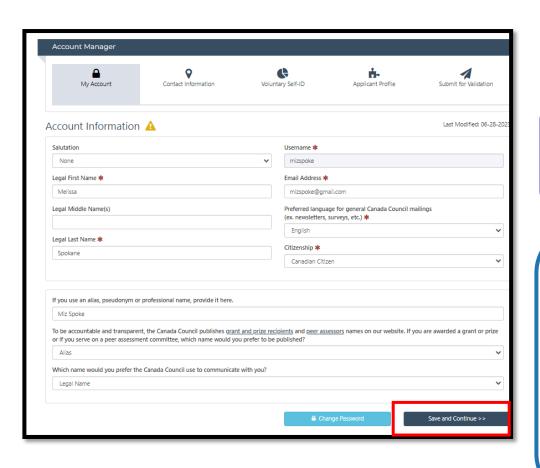

Step 2: Enter your information under **My Account.** 

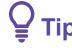

The boxes with red stars must be filled out.

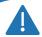

#### Note

If you use a name that is different than your legal name, there is a place for you to enter it.

Choose the name the Canada Council should use when it communicates with you, and when it publishes the names of grant recipients and prize winners and peer assessors.

Step 3: Click Save and Continue.

## To fill out your contact information

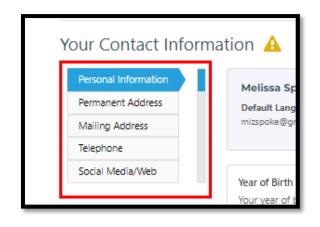

Step 1: Fill out the requested information in each tab.

Click **Next** when you have completed a tab or click directly on the tabs to move backwards or forwards.

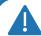

#### Note

If you do not have social media accounts, please leave those fields empty.

## To fill out the voluntary self-ID form

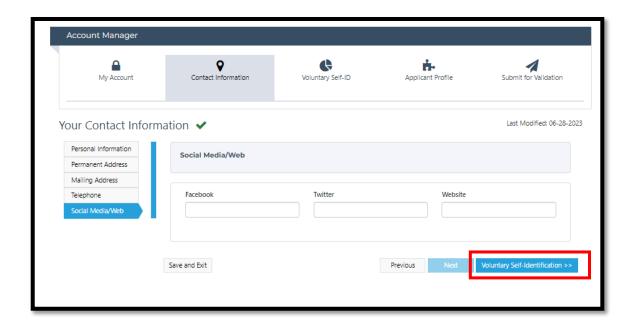

Step 1: Click Voluntary Self-Identification.

## To fill out the voluntary self-ID form

#### Voluntary Self-Identification 🗸

The Canada Council for the Arts encourages you to complete this voluntary selfidentification form to help determine whether its programs and services are reaching a diverse range of Canadian artists. You are invited to complete this form if you are applying for a grant, sitting on a peer assessment committee, being nominated for a prize, or receiving a prize.

The Canada Council aims to support a vital and diverse arts ecology that enriches th lives of Canadians, and equity is a critical means to achieving this. All Canadians deserve to benefit from a vibrant, accessible, and pluralistic arts sector, and all creative expressions should have the same chance to flourish.

I wish to complete the Voluntary Self-ID form

I do not wish to complete this form

You have chosen to complete the Voluntary Self-ID form. Please answer the questions on the form below, then click Save and Continue.

Step 2: Click I wish to complete the Voluntary Self-ID form, or I do not wish to complete this form.

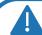

#### Note

This information is **not used to evaluate your applications**. It is used by Council for statistical purposes and to help staff select peer assessors that represent the diversity of people across Canada.

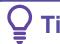

You can fill out the form or modify the information you enter here any time by coming back to this section of your applicant record.

## To fill out the voluntary self-ID form

Agreement to Provide Personal Information

#### Consent to share information

Please click one of the options below:

I consent to have the Canada Council for the Arts share my information with of Council has a data sharing agreement.

I do not consent to have the Canada Council for the Arts share my information whom the Council has a data sharing agreement.

#### By clicking the 'Save and Continue' button, you confirm that you agree to the fol

- · I have provided the personal information in this form with the understanding the Privacy Notice.
- The information I have provided is accurate and complete.

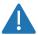

#### **⚠** Note

If you opted not to complete the Self-ID form, skip to Step 5.

Step 3: Fill out the sections that are relevant to you.

Step 4: Read the **Agreement to Provide** Personal Information and click one of the two options.

Step 5: Click Save and Continue.

## Summary

You have learned how to:

- build an individual applicant record
- add and update your personal and contact information
- fill out the voluntary self-ID form

Next step: Add an individual applicant profile!

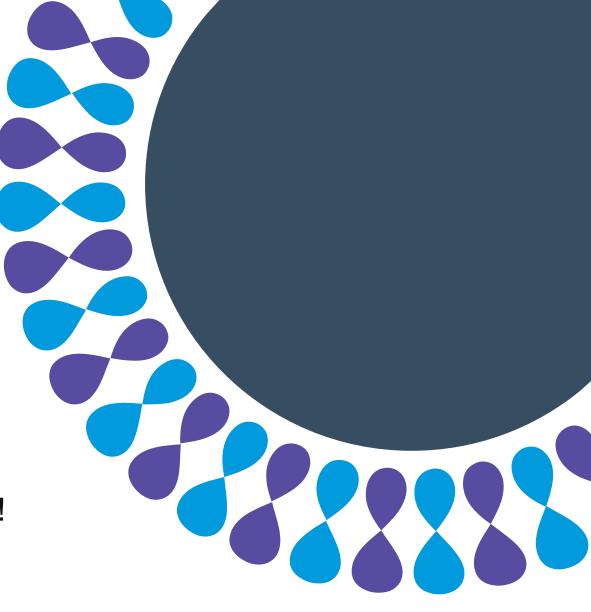